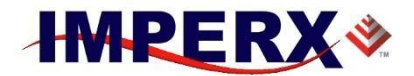

CentOS 6.7

## **Workaround to install GLIBC 2.14 to CentOS 6.7**

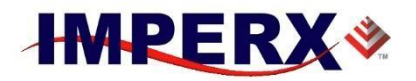

CentOS 6.7

- 1. Start Terminal under current user.
- 2. Use command:

 $su -$ 

and type root password

- 3. cd /home/user/Downloads
- 4. wget<http://ftp.gnu.org/gnu/glibc/glibc-2.14.tar.gz>
- 5. tar zxvf glibc-2.14.tar.gz
- 6. cd glibc-2.14
- 7. mkdir build
- 8. cd build
- 9. ../configure --prefix=/opt/glibc-2.14
- 10. make -j4
- 11. make install
- 12. export LD\_LIBRARY\_PATH=/opt/glibc-2.14/lib

This workaround was tested on CentOS 6.7 32 bit, but should work on any CentOS 6.x versions.

However, it is better to use CentOS 7.x with TrueSense cameras.